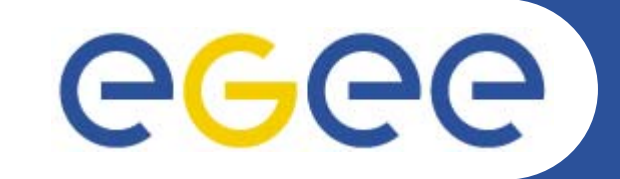

# **Progress Project Tracking for EGEE**

**Kasia Pokorska, CERN IT-AIS-PM**

*12 April 2006*

**www.eu-egee.org**

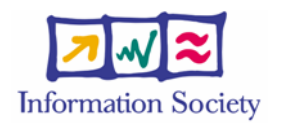

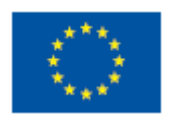

EGEE-II INFSO-RI-031688

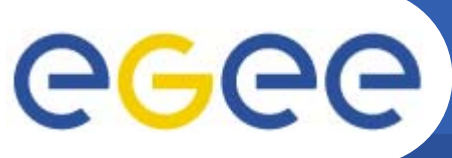

- **Enabling Grids for E-sciencE**
- $\bullet$ **Project Progress Tracking tool for the EGEE project**
- $\bullet$  **Developed by the IT-AIS-PM team at CERN with prior experience in project management tools:**
	- ATLAS Detector (500 MCHF core cost, 150 institutes in 35 countries)
	- LHC (3.3 BCHF expenditure over 12 years)
	- CNGS (75 MCHF expenditure, CERN & Gran Sasso)
	- Activity Planning Tool (CERN)
- •**Initial lifespan very short (2 years)**
- • **EGEE-I in numbers**
	- 72 main partners (plus 47 Joint Research Units)
	- 950 active members as of 31/03/2006 (1100 for the whole project)
	- EGEE-II even bigger!

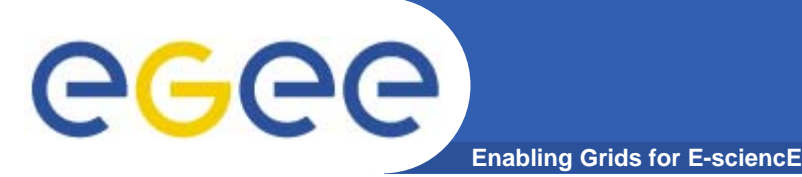

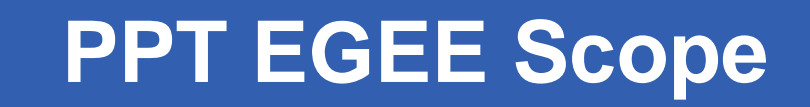

- •**Members and Partners database**
- $\bullet$  **Activities management:**
	- Activities
	- Tasks
	- EU Deliverables
- $\bullet$  **Data collection:**
	- Timesheets (hours reported by member/activity/month)
	- Cost claims (EU eligible costs by partner/project period)
- $\bullet$  **Data repository for Effort Reports and Requested EU Contribution reports (EU mandatory reporting)**

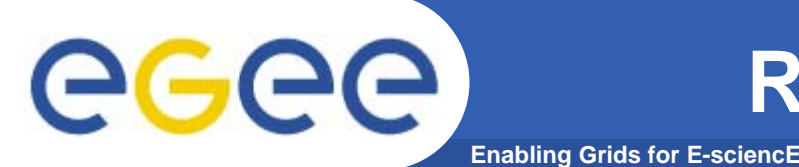

- $\bullet$  **Roles:**
	- **Individual** 
		- a member who has to fill and submit timesheets (TS) on a monthly basis
	- Individual Supervisor / Deputy Individual Supervisor
		- **Figure 1** responsible for validation of TS of the members of his team
	- Partner Supervisor
		- **nanages members and controls TS of this partner**
	- Activity Supervisor (or Activity Manager)
		- **nanages tasks and controls TS for their activities. They are** declared at the "activity" level, i.e. NA1, JRA1.
	- **Project Office Administrators**
	- Observers
		- **F** require an overview of the whole project (like CERN IT Department Head or LCG Project Leader)
	- System Administrators

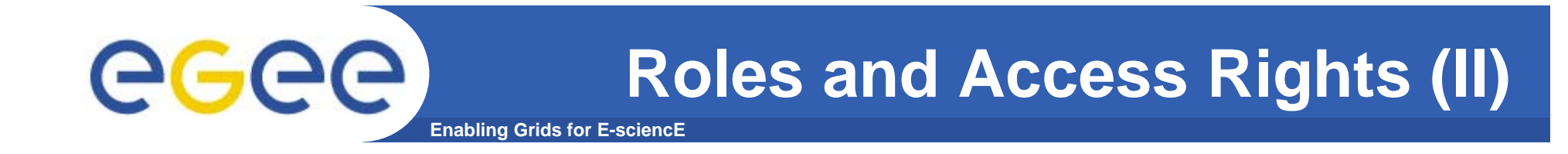

- $\bullet$  **The role assigned determines:**
	- what parts of the application are available for you,
	- –what you can see in every screen, and
	- what actions you are allowed to perform (in case of timesheets this is also dependent on the timesheet workflow).

# eeee

### **PPT EGEE Access**

**Enabling Grids for E-sciencE**

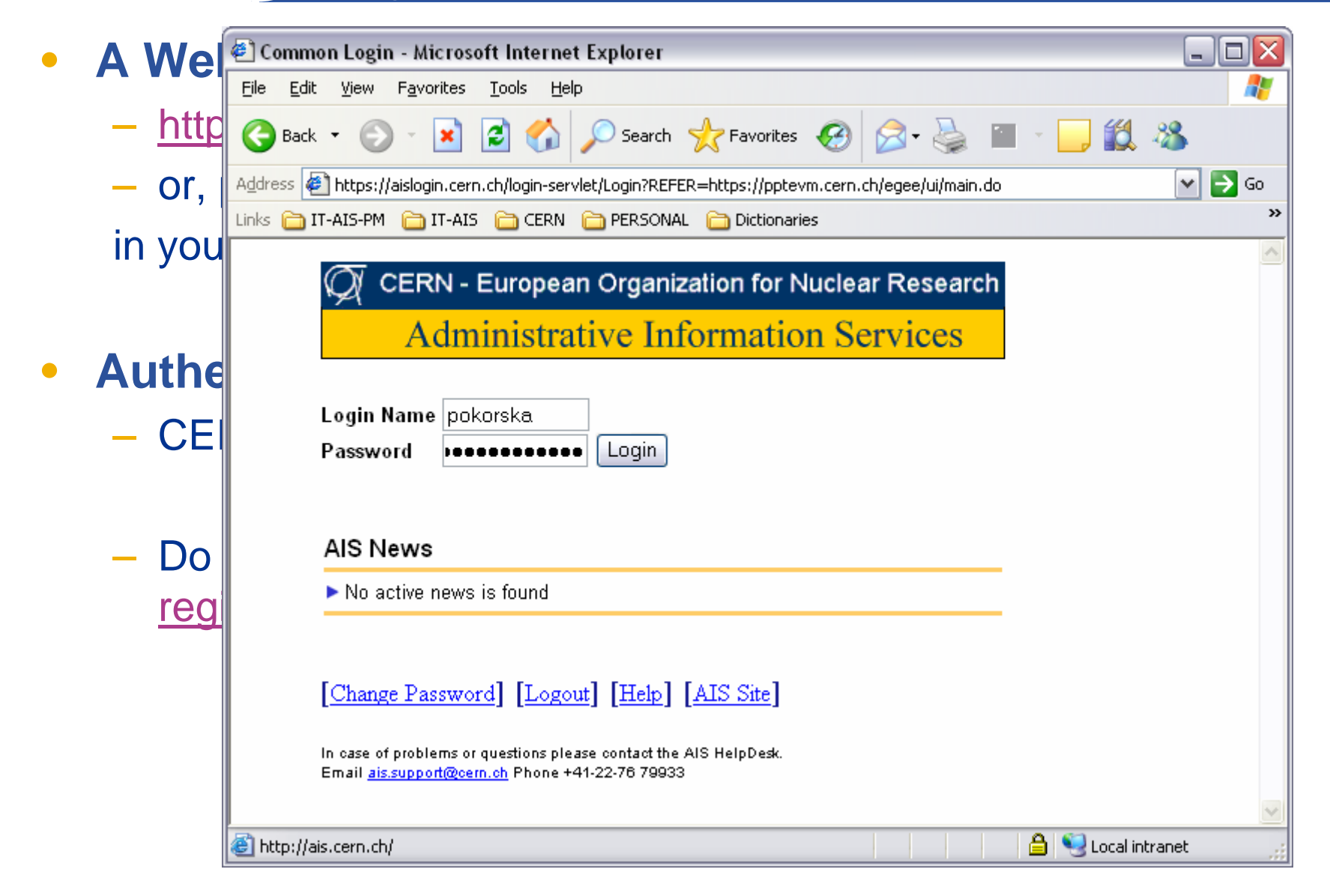

# egee

### **PPT EGEE Dashboard**

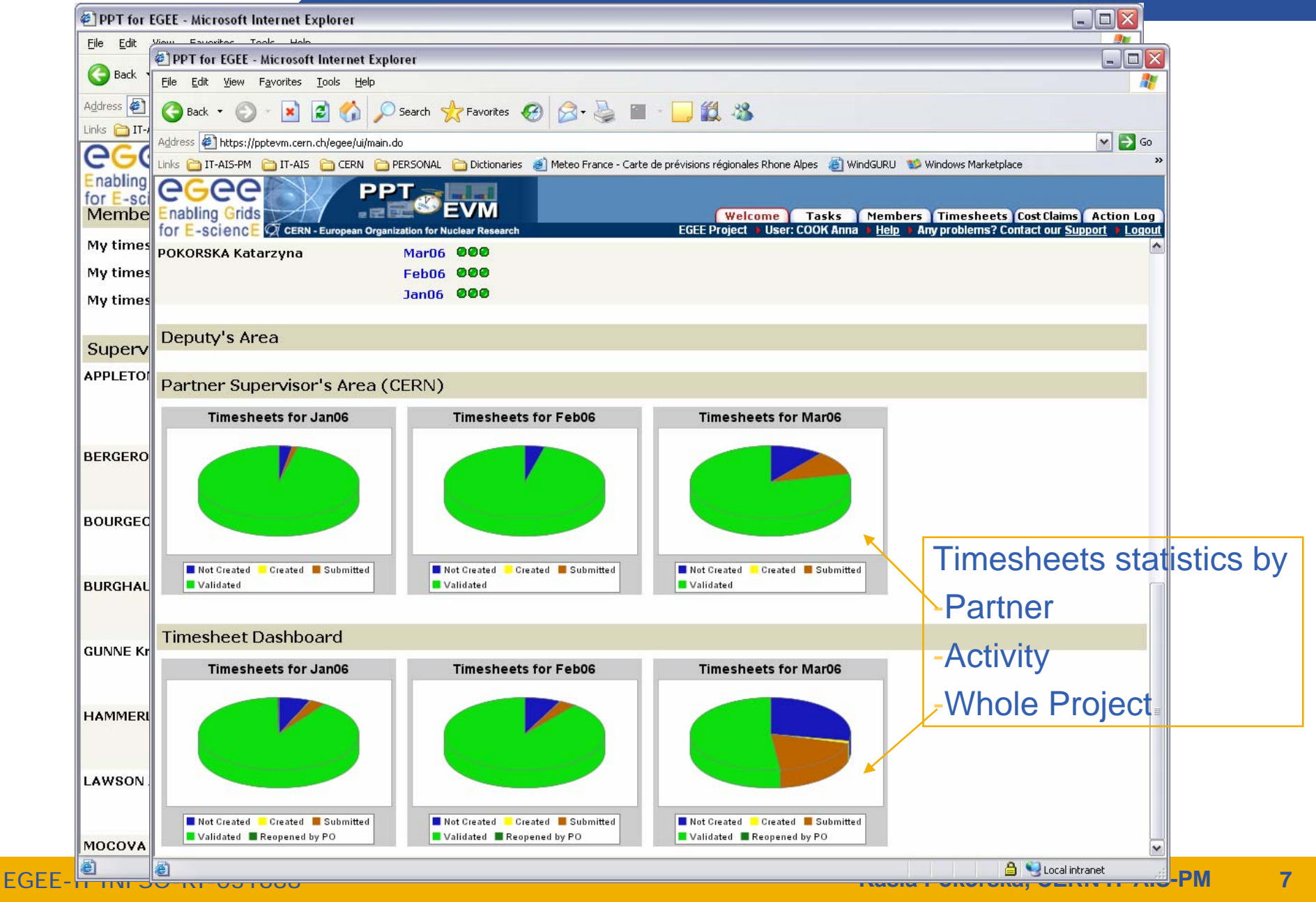

# egee

# **Timesheets Data Entry**

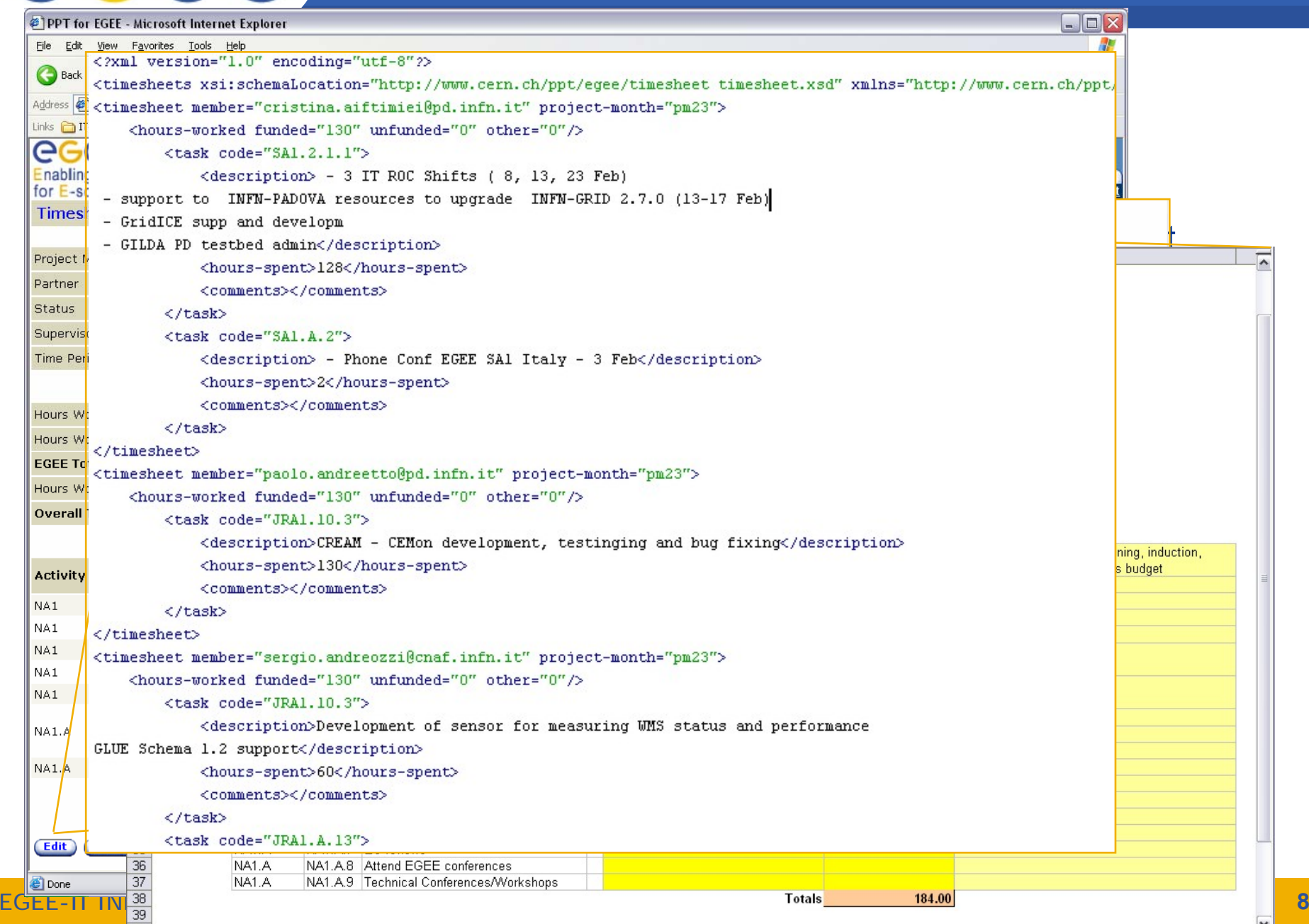

### **Timesheets Workflow**

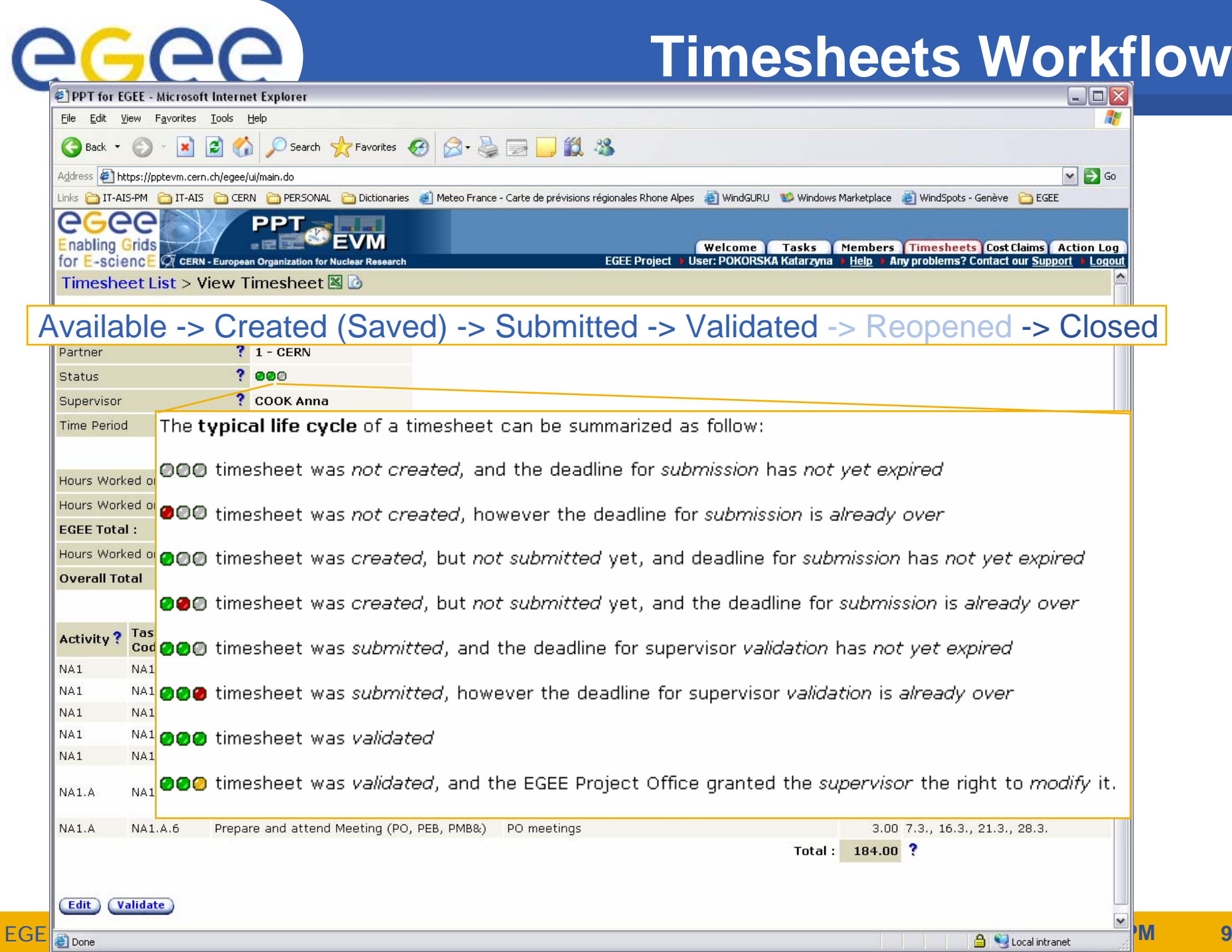

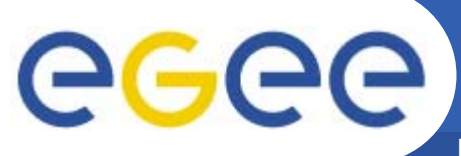

### **Timesheets Reminders**

**Enabling Grids for E-sciencE**

From: PPT EGEE Automated Email [mailto:ppt.egee@cern.ch] **Individ** Sent: 03 December 2004 09:20  $\bullet$  M - 2 days/ M / M + 2 days: submit TS! to those members who have Dear Katarzyna Pokorska, This email is to remind you that you have not yet submitted your PPT **Superv** EGEE timesheet for November 2004.<br>**Superv** The deadline for having your timesheet submitted is 03.12.2004. • $- M + 1$ You may access your timesheet at the following address: **information which members** have not submitted yet their http://ppteym.cern.ch/egee/ui/main.do **their should be shown and which timesheets** shown and **lideted** You will find the Tutorial for the PPT end users (individuals and supervisors), explaining the basic principles of the timesheet filling, submission and validation at http://ais.web.cern.ch/ais/apps/ppt/egee/EGEE\_online\_tutorial.html Best regards PPT EGEE Reminder system

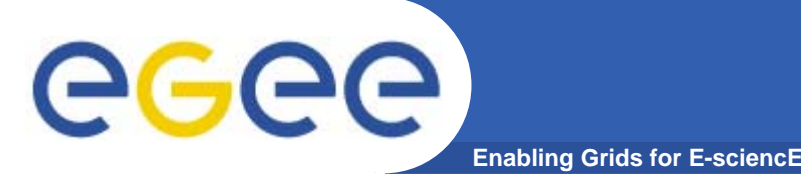

# **Timesheets Do's (I)**

- $\bullet$  **Business rules**
	- Timesheets cannot be "grouped": ONE timesheet per month per Individual.
	- Only report time on the activity in which you are working.
	- If you need to provide a more detailed description of the work performed (limited to 255 characters) you can always use the comments (2000 chars) field.

#### $\bullet$ **Excel upload:**

 When uploading a timesheet in Excel, you must first download the corresponding file!

#### $\bullet$ **Supervisor**

 A supervisor can fill and submit a timesheet for a member of his team as long as the deadline for validation is not yet over.

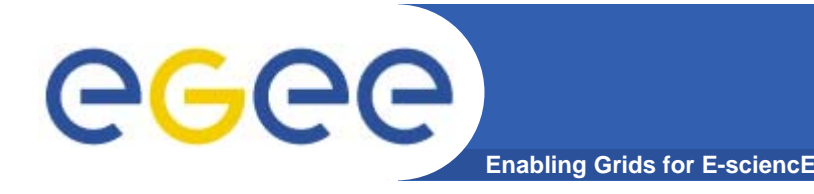

# **Timesheets Do's (II)**

#### $\bullet$ **Deadlines**

- You should submit your timesheet before the official submission deadline (two days after the month end ).
- A supervisor should validate all timesheets before the official validation deadline (five days after the month end ).

#### $\bullet$ **Workflow**

- You can modify your timesheet as long as your supervisor has not validated it and the deadline for submission has not passed yet.
- A supervisor can modify a validated timesheet provided the deadline for validation has not passed yet.

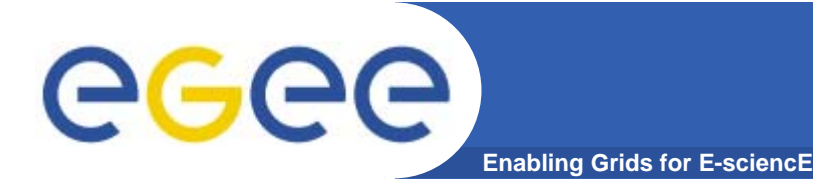

## **Timesheets Don'ts**

- • **Business rules:**
	- The total worked hours reported on a timesheet can not exceed 200.
- • **Do not wait till the end of the month to fill your timesheet! You can report hours as soon as you have finished certain tasks.**
- • **Deadline / Workflow:**
	- You can not modify/submit your timesheet if the deadline for timesheet submission is over. You should ask project-eu-egeeregistration@cern.ch to postpone it.
	- You can not validate a timesheet if the deadline for validation is over. You should ask project-eu-egee-registration@cern.ch to postpone it.
	- A validated timesheet can not be modified any longer if the deadline for validation has already passed. A supervisor need to ask explicitly project-eu-egee-registration@cern.ch to reopen it for further modifications.

# egee

#### **Timesheets Dashboard**

**Enabling Grids for E-sciencE**

PPT **SEVM** 

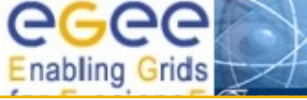

Members Timesheets Cost Claims Action Log Welcome Tasks

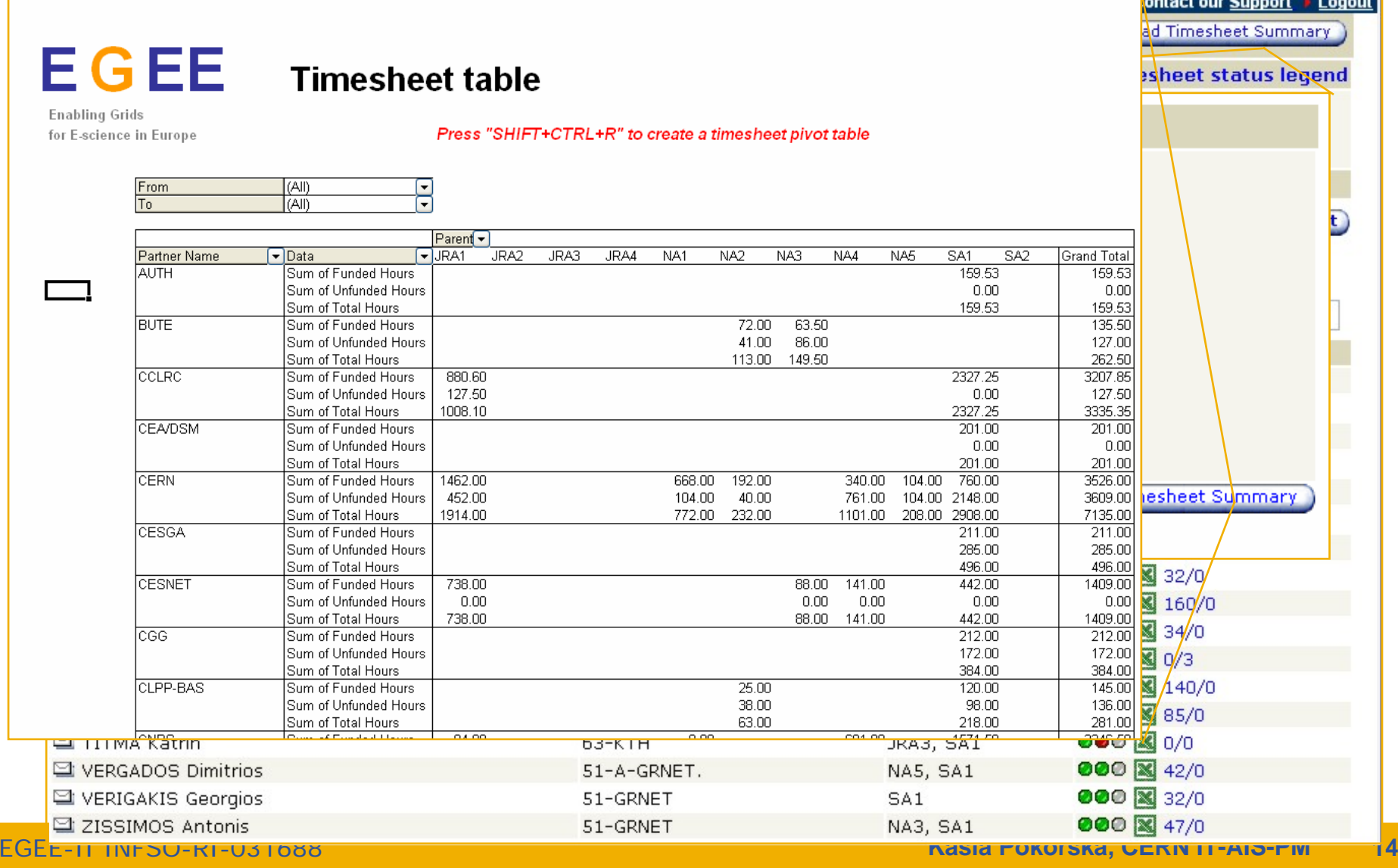

# **Members Management**

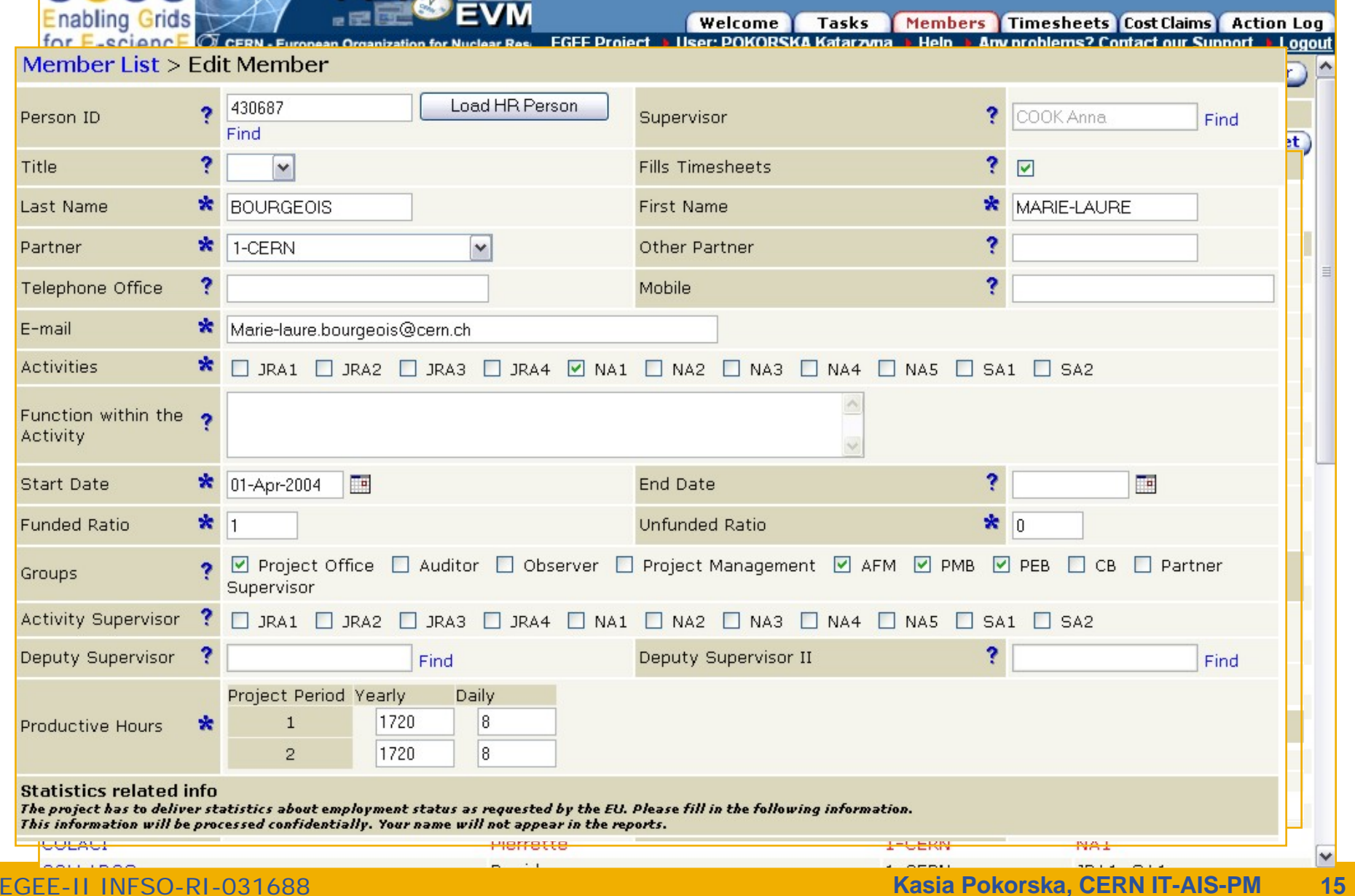

**EPT** 

egee

egee

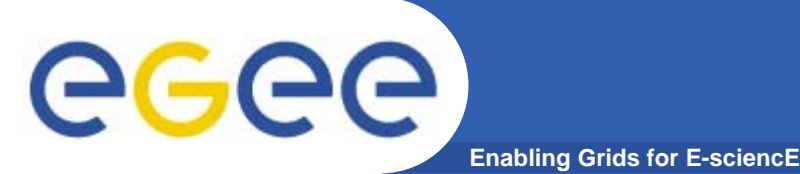

- $\bullet$  **Do's**
	- "Partner Supervisors" can and are encouraged to rectify (when needed) basic member data (last name, first name, e-mail address, start/end date of EGEE membership, supervisor, activities, etc.) and statistics related info.
		- Role definition (partner supervisor, activity supervisor, individual & deputy supervisor, etc) and productive hours information are reserved for project-eu-egee-registration@cern.ch.
	- Only people properly registered in the EGEE PPT can fill and submit timesheets (watch out the field "Fills Timesheet").

#### $\bullet$ **Don'ts**

- Only project-eu-egee-registration@cern.ch can add and remove members.

### **Activities and Tasks**

**Enabling Grids for E-sciencE**

egee

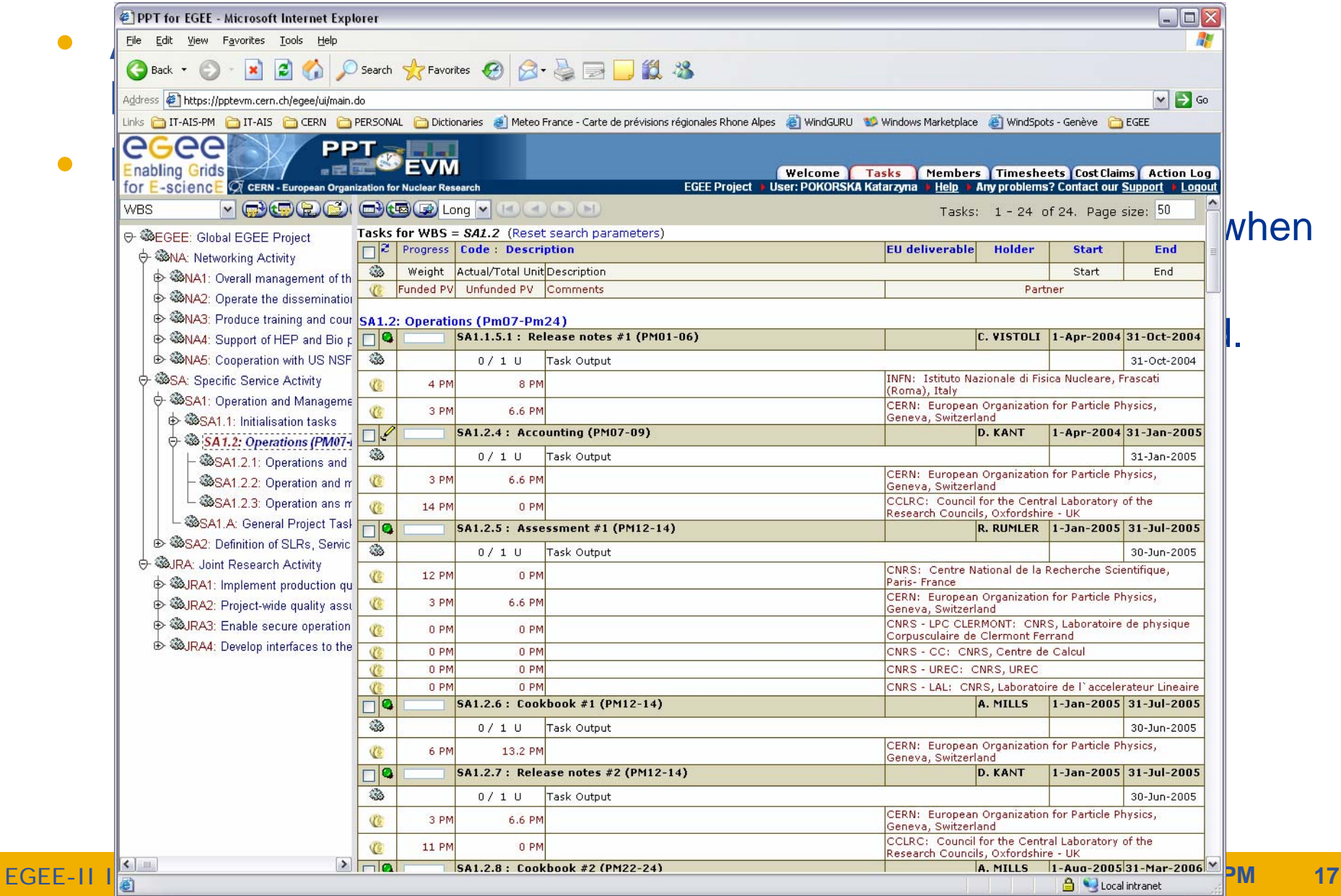

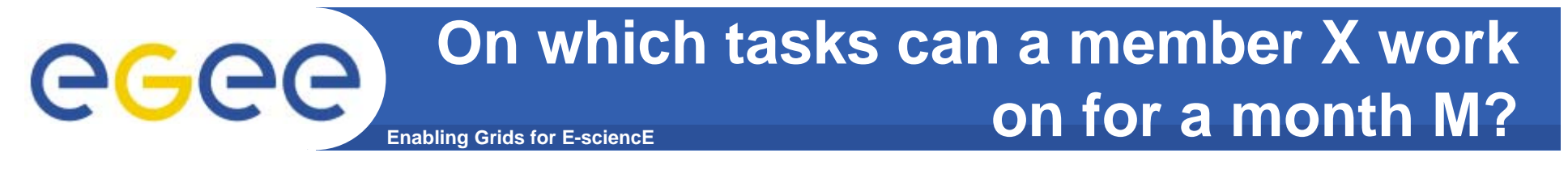

- $\bullet$  **Members are assigned to**
	- certain activities (Members screen) and activities are composed of Tasks (Task screen)
	- partners (Members screen)
- $\bullet$ **Partners are assigned to tasks (Tasks screen)**
- $\bullet$  **Tasks are considered active (Tasks screen) for a given month M if**

Month of Task Start Date  $\leq M \leq$  Month of Task End Date

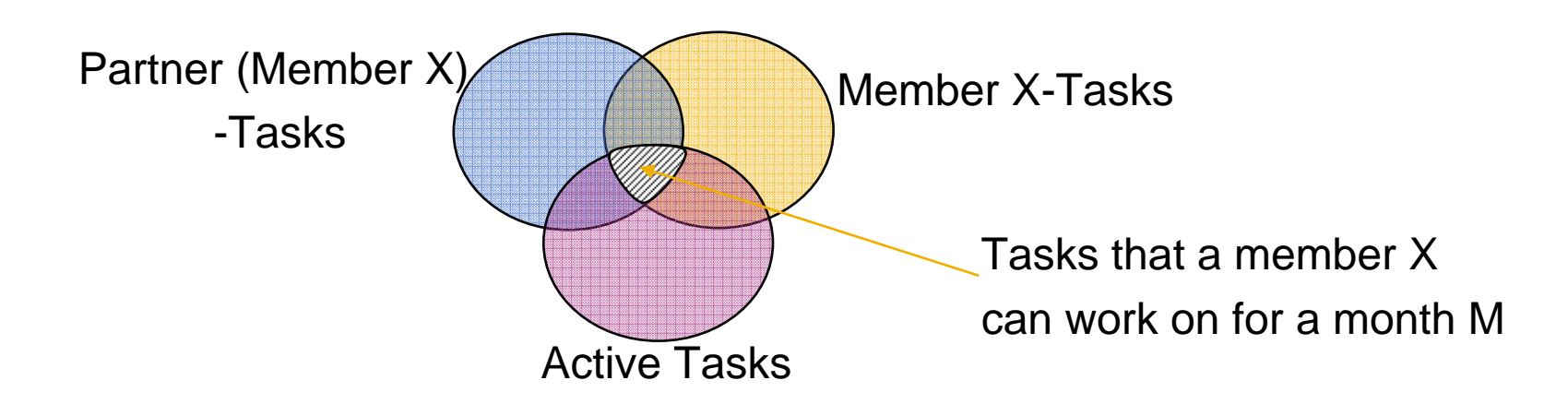

#### **Enabling Grids for E-sciencE Financial Reporting: ICC and Form C**

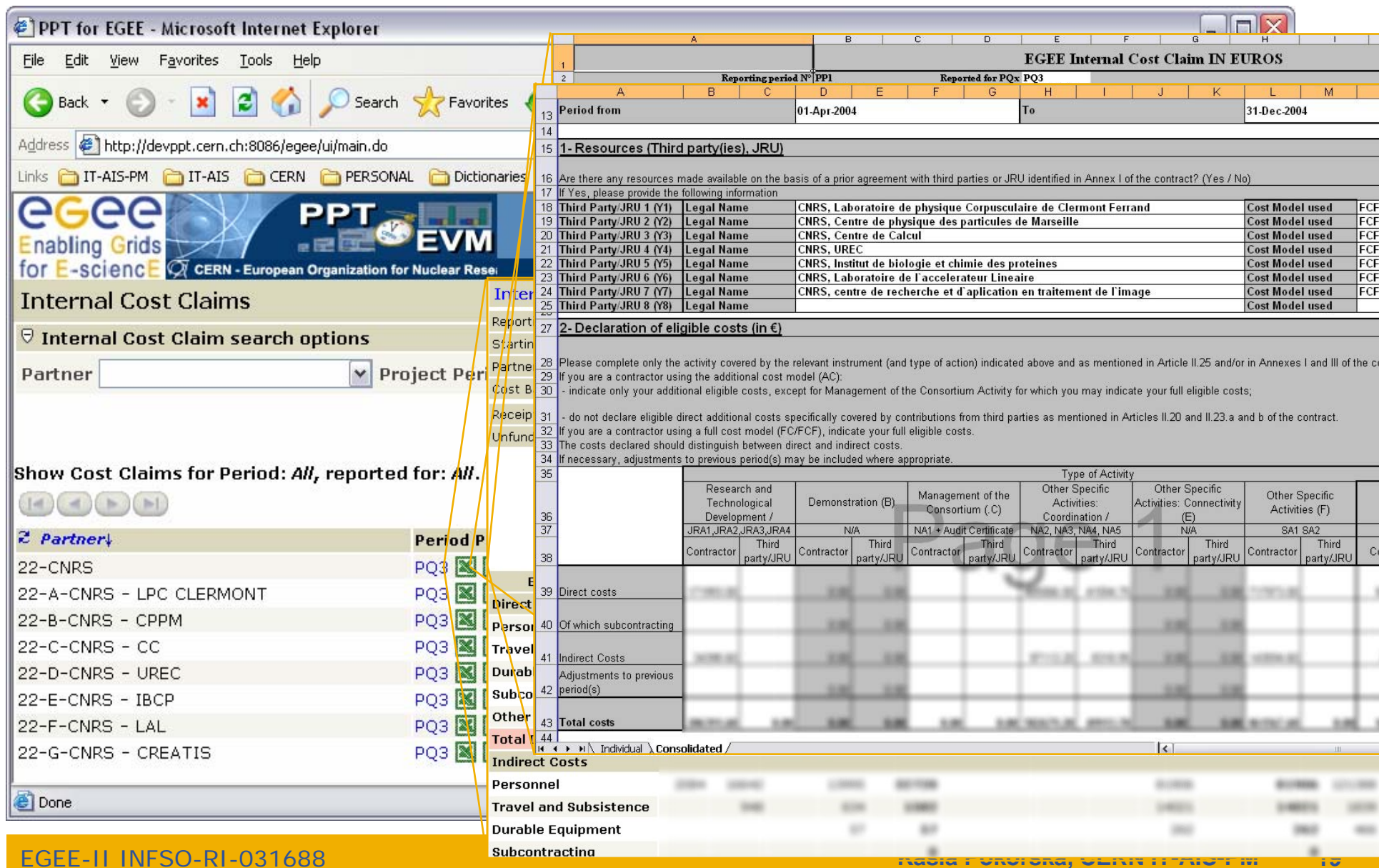

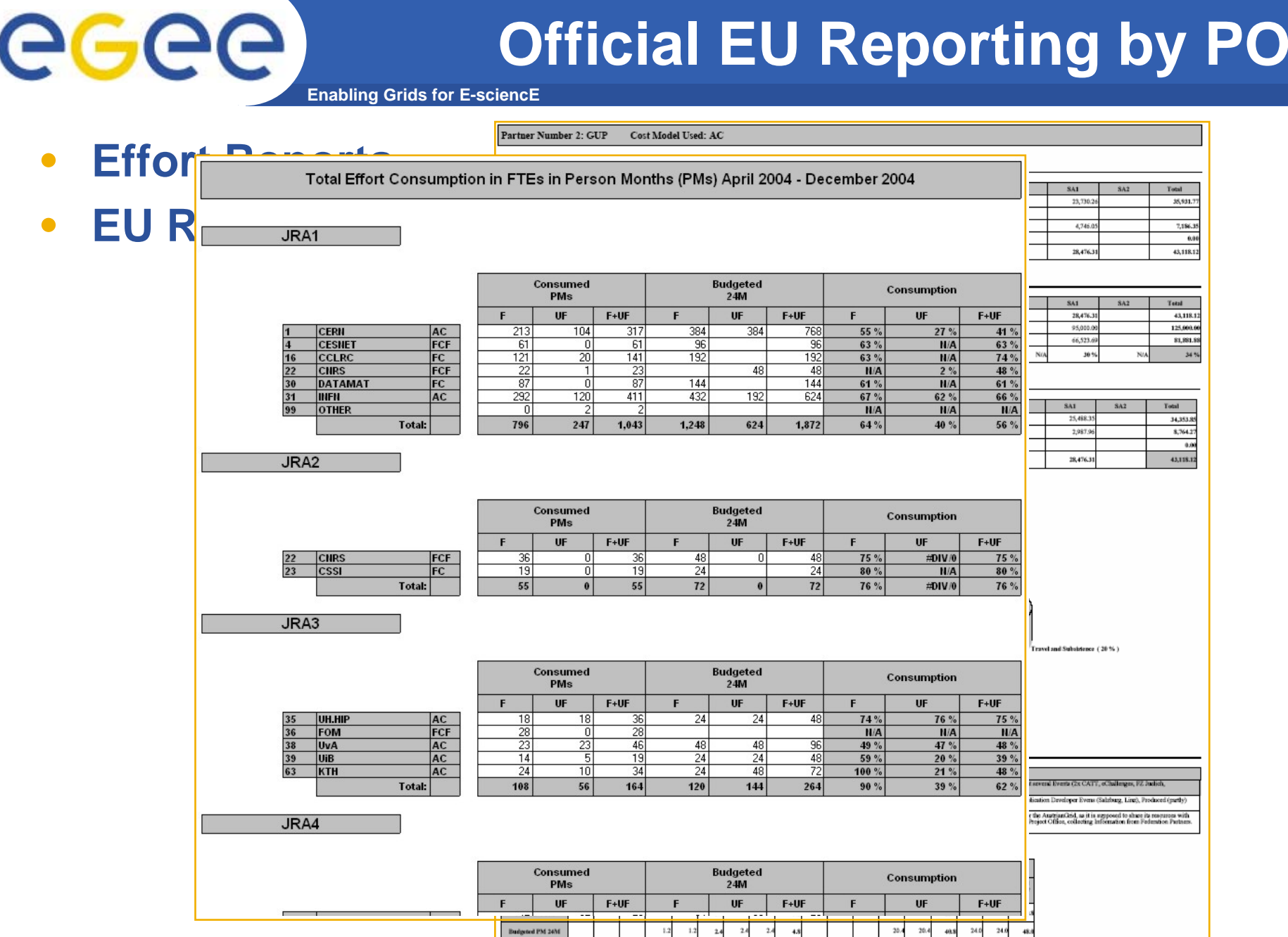

EGEE-II INFSO-RI-031688

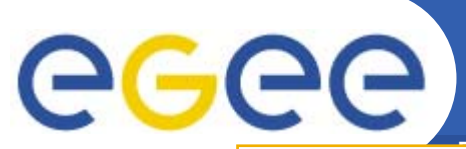

## **PPT EGEE Support**

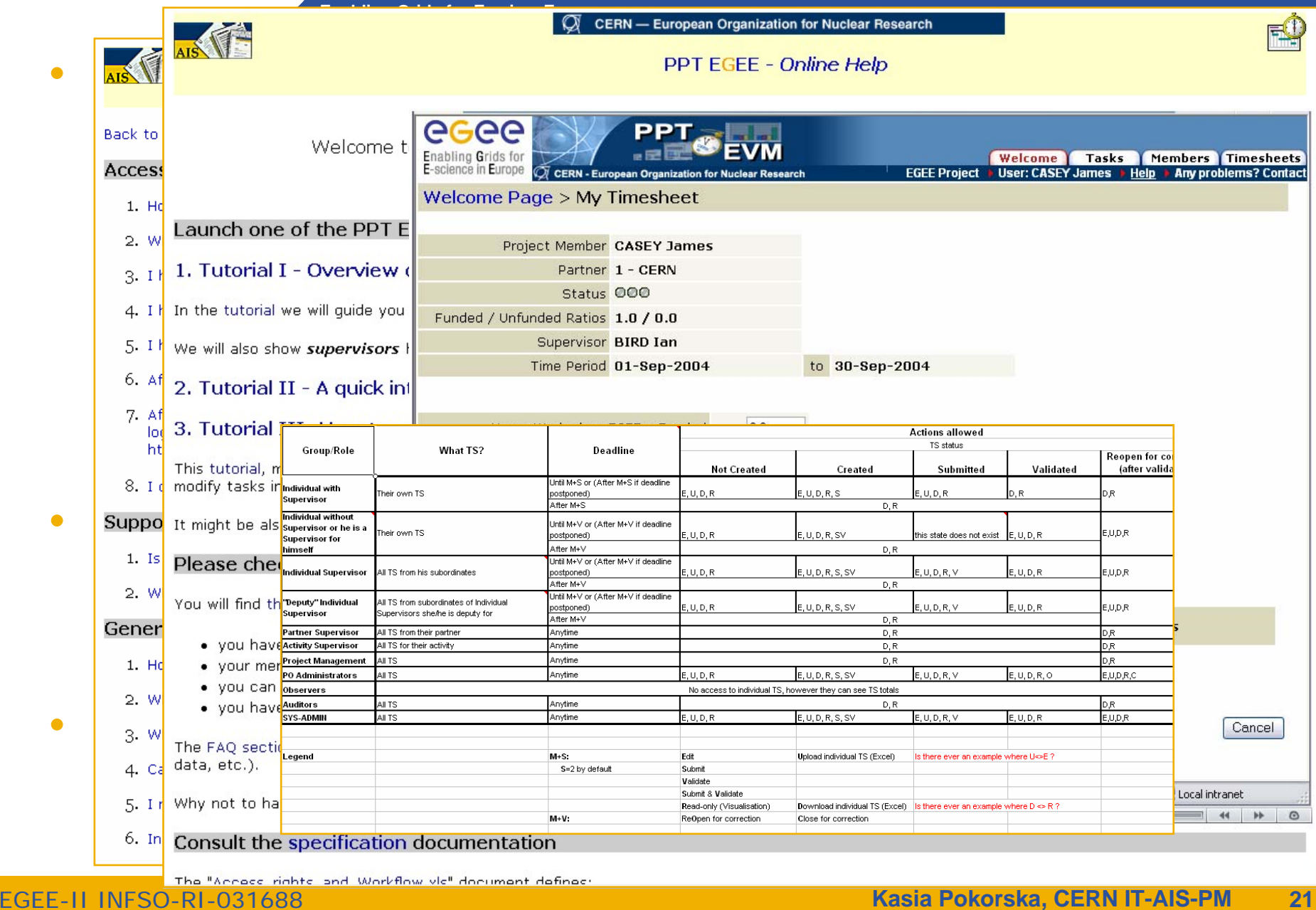

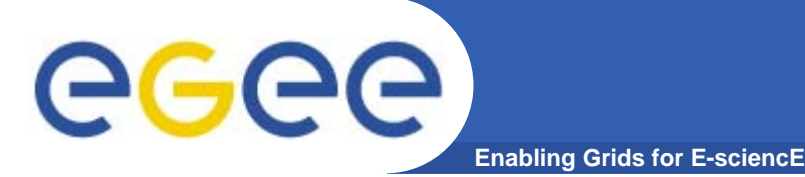

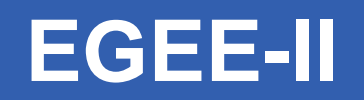

- $\bullet$  **A separate instance is being prepared:**
	- an exact clone of EGEE-I as far as user interface and functionalities are concerned
- $\bullet$  **Data Loading**
	- EGEE PO has already defined Activities and Task
	- EGEE PO is working on partners and members' data
- $\bullet$  **Should be operational by 30/04/2006 (the time of the first timesheet exercise)**